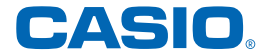

## **取扱説明書**

### **電子辞書 EX-word 追加コンテンツ(ダウンロード版)**

## **型番 XS-SS04DL**

## 三修社 **アクセス独和辞典 第 3 版 アクセス和独辞典 文法中心 ゼロから始めるドイツ語 口が覚えるドイツ語**

## 目 次

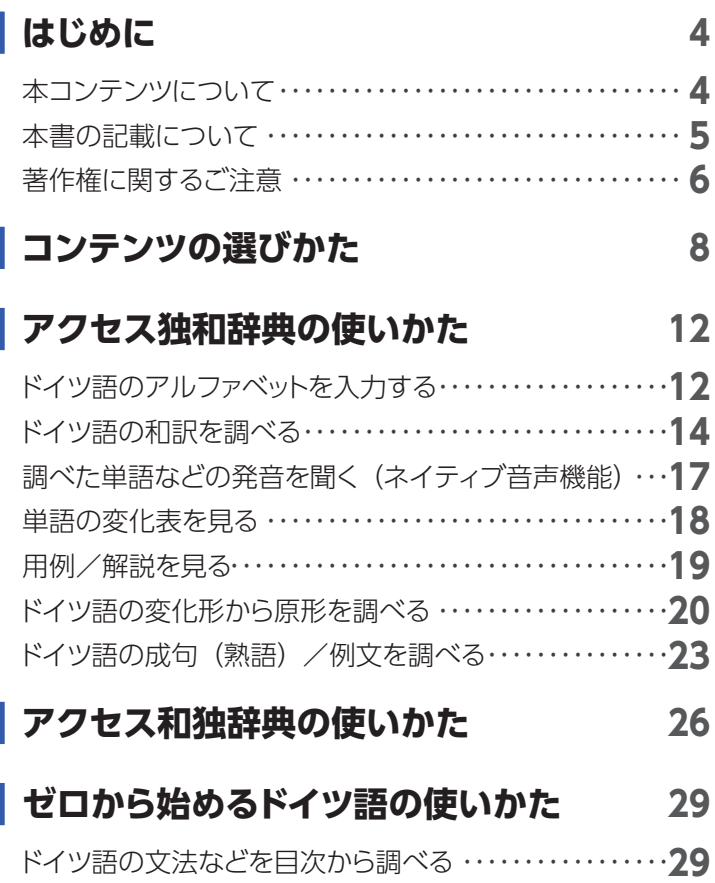

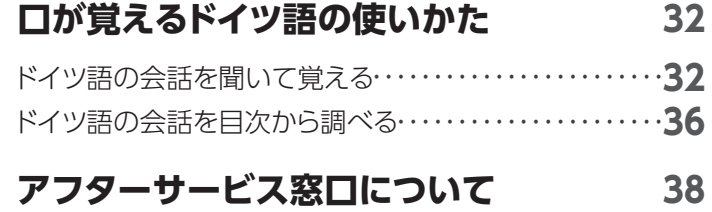

## はじめに

### <span id="page-3-0"></span>本コンテンツについて

- 本コンテンツを使う際は、次も合わせてご覧ください。
	- – CASIO [Educational](https://support.casio.jp/storage/download_files/003/CASIO_Educational_Library_JA.pdf) Library 取扱説明書
	- 雷子辞書本体の取扱説明書 (詳細) の「追加コンテンツ」 説明
- 本コンテンツの対応機種については、次のホームページをご 覧ください。

<https://casio.jp/support/exword/edulib/compat/>

- • 本書および本コンテンツ、電子辞書の使用、故障・修理など によりデータが消えたり、変化したりして生じた損害、逸失利 益、または第三者からのいかなる請求につきましても、弊社 では一切その責任を負えません。
- 本書や本コンテンツに掲載されている会社名・製品名は、各 社の商標または登録商標です。

### <span id="page-4-0"></span>本書の記載について

- 本書の内容については、将来予告なしに変更することがあり ます。
- •本書の内容については万全を期して作成いたしましたが、 万一ご不審な点や誤りなど、お気付きのことがありましたら ご連絡ください。
- 本書の一部または全部を無断で複写することは禁止されて います。また、個人としてご利用になるほかは、著作権法上、 弊社に無断では使用できません。
- • 本書に記載している画面やイラストは、実際の製品と異なる 場合があります。
- • 本書では、電子辞書の画面や操作例は「XD-SR シリーズ」の 例を示します。ご使用の機種により、画面や操作およびキー などが異なる場合があります。また、キーおよび画面アイコ ンなどは、簡略化して記載しています。

### <span id="page-5-0"></span>著作権に関するご注意

本コンテンツは、各著作物を、各編者/監修者および各発行所 のご協力を得て編集してあります。

- アクセス独和辞典 第3版<三修社> 収録数:約 76,000 語 / 約 120 図 ©Sanshusha Publishing Co., Ltd. 2010-2014 Printed in Japan
	- • 電子辞書用にサッカー用語約 3,000 語を追加収録してい ます。
	- • 収録数のうち、見出し語約 15,000 語 / 動詞変化形 約 6.300 語を発音 (ネイティブ音声)します。
- アクセス和独辞典<三修社>収録数:約56,000語 ©Sanshusha Publishing Co., Ltd. 2012-2014 Printed in Japan
- 文法中心 ゼロから始めるドイツ語<三修社> 収録数:全 22 課 音声:約 1,100 項目 ©Susumu Zaima 2000 Printed in Japan 在間進 著
	- • 文中補足メモ記述を除く
- 口が覚えるドイツ語<三修社> 収録数:585 例文 音声:585 例文 ©Jan Hillesheim 2012 Printed in Japan

《本コンテンツについて》

● コンテンツ 1 点につき 1 台の弊社製電子辞書でご使用いた だけます。

同時に複数の電子辞書にインストールすることはできませ  $h_{10}$ 

● 画面表示の都合、その他の事情により、各編者/監修者や 各発行所の監修に基づき、書籍版と異なる表示をした箇所 があります。

また、書籍版に基づいて編集したものに関しては、社会情 勢の変化などには対応していない場合があります。

- 辞典などの各コンテンツは、それぞれの書籍版に基づいて 出版社より、電子データとして作成、提供されており、その 情報量故に誤植などは避けられない場合があります。
	- 各コンテンツの著作権は出版社に帰属しておりますので、弊 社において、その内容を改良・改変することはできません。 コンテンツにおける誤記、誤植、誤用につきましては、出版 社に連絡させていただいておりますので、あらかじめご了承 ください。
	- 一部のコンテンツを除き、写真・図・表・囲み記事・付録は 収録されておりません。

## コンテンツの選びかた

<span id="page-7-0"></span>電子辞書の機種により、画面や操作などが異なる場合がありま す。ここでは、XD-SR シリーズの例で説明します。

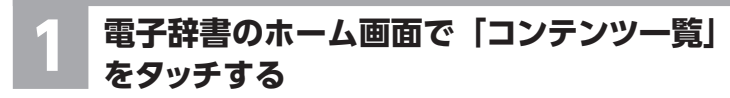

• コンテンツ一覧が表示されます。

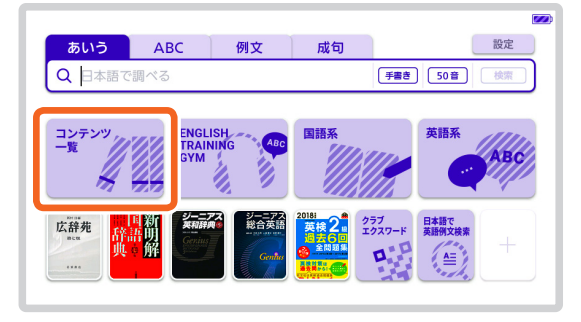

### **2 コンテンツ一覧で、「ツール」→「ライブラ リー」の順にタッチする**

• ライブラリーの最初の画面が表示されます。

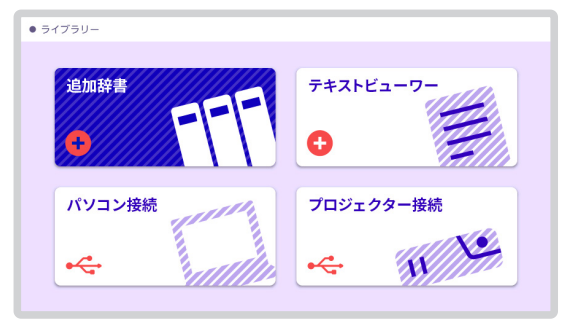

### **3 ライブラリー画面で「追加辞書」をタッチする**

- •雷子辞書に保存されている追加コンテンツのリスト が表示されます。
- • 「本体」をタッチすると電子辞書本体に、「メモリーカー ド」をタッチすると microSD メモリーカードに保存 されている追加コンテンツが表示されます。
- 画面上部に残りのメモリー容量が表示されます。

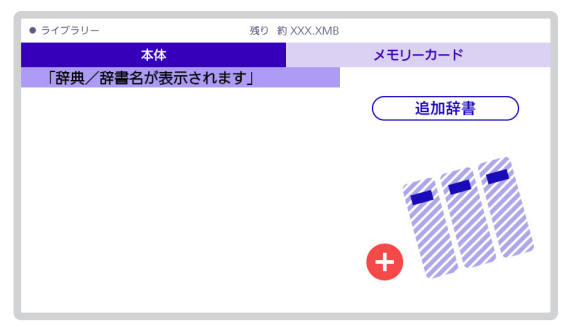

**⊿ 使用したいコンテンツをタッチする**<br>■■ • 選んだコンテンツの最初の画面が表示されます。

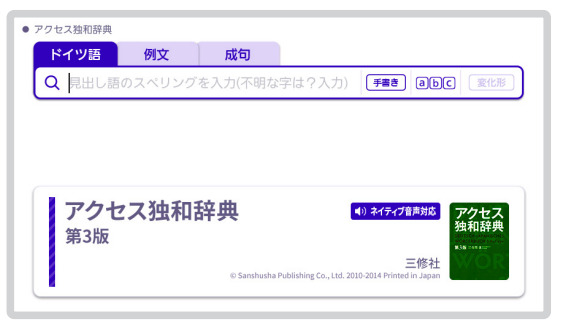

## <span id="page-11-0"></span>アクセス独和辞典の使いかた

電子辞書の機種により、画面や操作などが異なる場合がありま す。ここでは、XD-SR シリーズの例で説明します。

### ドイツ語のアルファベットを入力する

ドイツ語のアルファベットを入力するとき、キーボードは自動的 にアルファベット入力に切り替えられます。

アルファベットの書かれた文字キーを押すと、その文字が入力 されます。

- ウムラウトなどの綴り字記号、ハイフン等を除いた形で入力し てください。
- • ß は ss と、ä,ö,ü は a,o,u と入力してください。 例:「groß」は「gross」と入力 「Mädchen」は「madchen」と入力
- •常に定冠詞をともなう名詞は、定冠詞を除いた形で入力して ください。
	- 例:「die Elbe」は「elbe」と入力

「die Niederlande」は「niederlande」と入力

• 2 語以上の見出し語は、連続してつづりを入力してください。 例:「magna cum laude」は「magnacumlaude」と入力

#### (例)「mögen」と入力する 文字キー(ここではMOGEN)を押します。

- •単語のスペルに関わらず、アルファベットはすべて小文字で 入力されます(キーボード入力時)。
- アクセント符号付きアルファベットを手書き入力することもで きます(電子辞書本体の取扱説明書(詳細)をご覧ください)。

## <span id="page-13-0"></span>ドイツ語の和訳を調べる

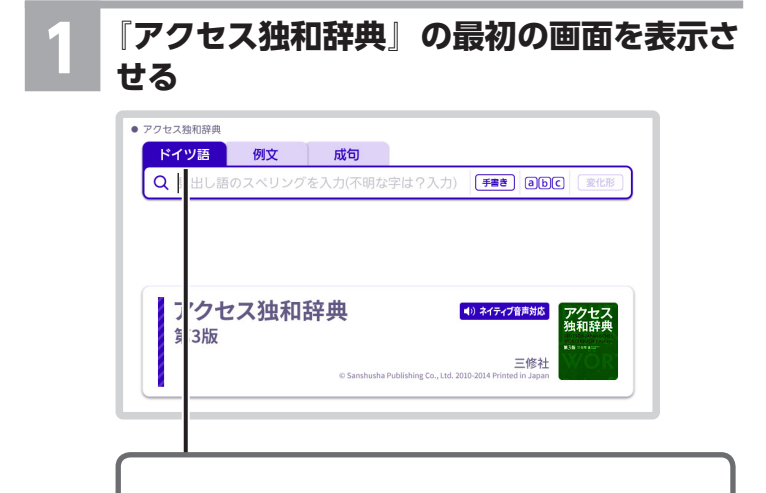

「ドイツ語」が選ばれている(タブが反転している) ことを確認します。

#### **2 調べたい単語を入力する**

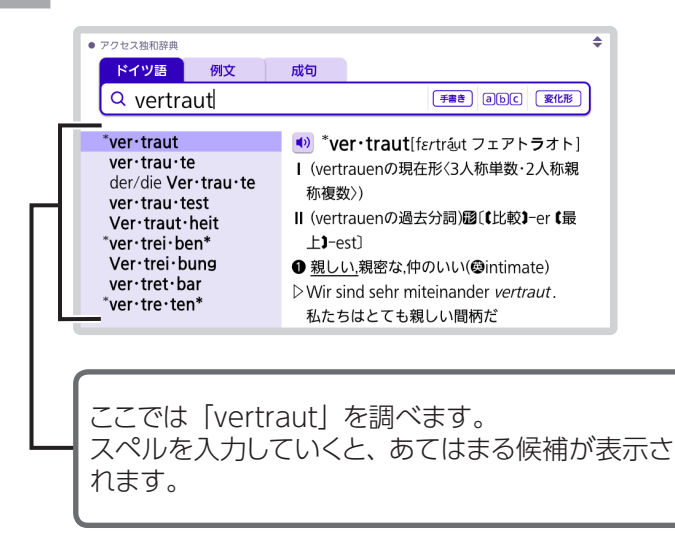

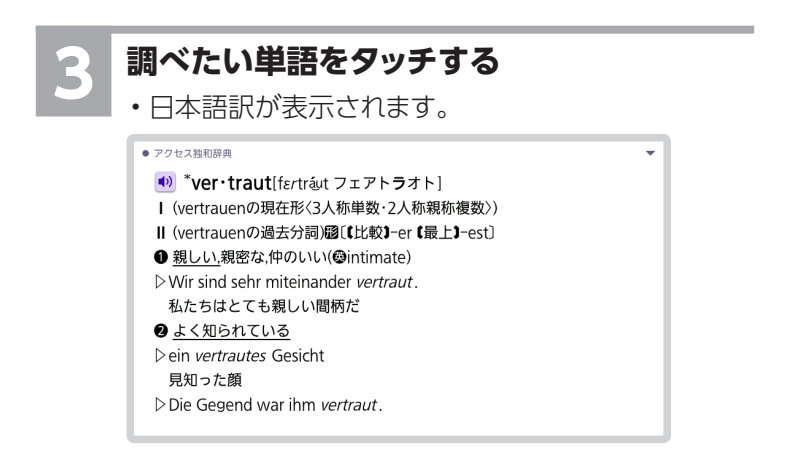

- • スペルはアルファベットで 30 文字まで入力できます。
- スペルがあいまいな単語を調べることもできます。詳しくは、 電子辞書本体の取扱説明書(詳細)の「困ったときは」(ワイ ルドカード・ブランクワード) をご覧ください。

## <span id="page-16-0"></span>調べた単語などの発音を聞く(ネイティブ 音声機能)

ネイティブ音声対応コンテンツは、辞書の最初の画面に

• ネイティブ音声対応 マークが記載されています。

- •意味の画面にいが表示されていれば、ネイティブの発音が収 録されていることを示します。
- •詳しくは、電子辞書本体の取扱説明書(詳細)の「音声を聞 く」をご覧ください。

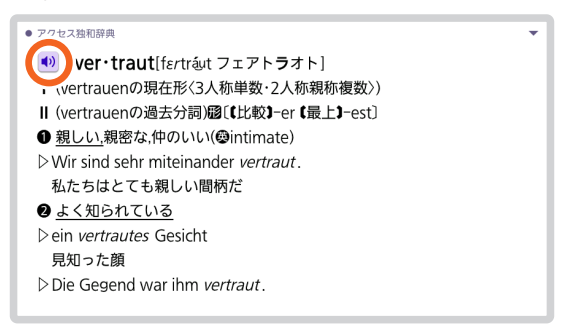

## <span id="page-17-0"></span>単語の変化表を見る

#### 意味や解説の画面に■変化表などが表示されているとき、その 単語の変化表を見ることができます。

#### **画面に表示されている■ 変化表をタッチする**

• 変化表が表示されます。

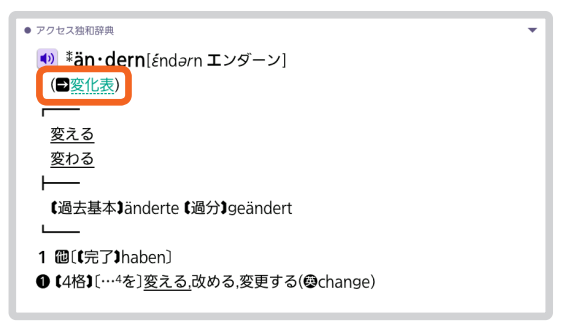

## <span id="page-18-0"></span>用例/解説を見る

意味や解説の画面に 用例 解説 図表 が表示されているとき、ア イコンをタッチすると、用例や解説を見ることができます。

![](_page_18_Picture_2.jpeg)

![](_page_18_Figure_3.jpeg)

19

## <span id="page-19-0"></span>ドイツ語の変化形から原形を調べる

#### **1 『アクセス独和辞典』の最初の画面で、原形 を調べたい単語を入力する**

• ここでは「fuhr」を入力して、その原形「fahren」を 調べます。

![](_page_19_Figure_4.jpeg)

#### **【変化形】をタッチする**

• あてはまる候補の一覧が表示されます。

![](_page_20_Figure_3.jpeg)

## **調べたい単語をタッチする**

• 原形が表示されます。

![](_page_21_Picture_15.jpeg)

<span id="page-22-0"></span>ドイツ語の成句(熟語)/例文を調べる

![](_page_22_Picture_1.jpeg)

#### **1 『アクセス独和辞典』の最初の画面で** 成句 **をタッチする**

• 例文を調べるときは、「例文」をタッチします。

![](_page_22_Picture_4.jpeg)

### **2 成句を調べたい単語を入力する**

![](_page_23_Picture_41.jpeg)

複数の単語を調べるときは、単語間にスペース(空 白)を入力します。 ここでは「gehen」と「vor」を使った成句を調べ るため、「gehen vor」と入れます。

![](_page_23_Picture_3.jpeg)

## **3 【検索】をタッチする**

• あてはまる成句の一覧が表示されます。

![](_page_23_Figure_6.jpeg)

![](_page_24_Figure_0.jpeg)

#### • 30 文字 (スペースを含む) まで入力できます。

## <span id="page-25-0"></span>アクセス和独辞典の使いかた

電子辞書の機種により、画面や操作などが異なる場合がありま す。ここでは、XD-SR シリーズの例で説明します。

![](_page_25_Picture_2.jpeg)

![](_page_25_Picture_3.jpeg)

# **2 調べたいことばをひらがな、または漢字・カ タカナ(手書き入力)で入力する**

![](_page_26_Figure_1.jpeg)

![](_page_27_Figure_0.jpeg)

- 「幸運な星の下に牛まれている unter einem günstigen Stern geboren sein
- • 文字は 14 文字まで入力できます。

## <span id="page-28-0"></span>ゼロから始めるドイツ語の使いかた

電子辞書の機種により、画面や操作などが異なる場合がありま す。ここでは、XD-SR シリーズの例で説明します。

### ドイツ語の文法などを目次から調べる

![](_page_28_Picture_3.jpeg)

## **2 【目次から探す】をタッチする**

● ガロから始めるドイツ語 アルファベット Alphabet アルファベート 発音と単語の読み方 Aussprache アカシゾラーへ 第1課 動詞の人称変化 テキストI Ich Jerne Deutsch 第2課 名詞の件 第3課 名詞と冠詞の格変化 第4課 不規則な人称変化 第5課 前置詞の格支配 テキストII Schade! Sehr schade! 第6課 語順

第7課 並列接続詞と従属接続詞 コーヒーブレイク1動物の「性」と鳴き方 テキストIII Der Löwe

## **3 調べたい項目をタッチする**

#### • ここでは「第 1 課 動詞の人称変化」を選んでいきま す。

![](_page_29_Picture_6.jpeg)

#### **4 調べたい項目が表示されるまで、手順 3 を繰 り返す**

- • ここでは「§1 主語の種類」を選んでいきます。
- ● がある項目は発音を聞くことができます。 詳しく は、電子辞書本体の取扱説明書(詳細)の「音声を 聞く」をご覧ください。
- •練習問題では、 2解答はこちらをタッチすると解答が 表示されます。

![](_page_30_Picture_43.jpeg)

## <span id="page-31-0"></span>口が覚えるドイツ語の使いかた

電子辞書の機種により、画面や操作などが異なる場合がありま す。ここでは、XD-SR シリーズの例で説明します。

### ドイツ語の会話を聞いて覚える

#### **1 『口が覚えるドイツ語』の最初の画面を表示 させる**

![](_page_31_Picture_4.jpeg)

### **2 【スピーキング体得トレーニング】をタッチす る**

#### $\triangle$  material z trium

第1章 プロソディ [1. Kapitel Prosodie] 第2章 文の種類と否定 [2] Kapitel Satzarten und Verneinung] 第3章 枠構造と語順 [3] Kapitel Satzklammer und Stellungsfelder] 第4章 動詞のバレンツ [4 Kapitel Verbyalenz: gebundene Frgänzung~ 第5章 単語のグループ 「5 Kapitel Wortgruppen] 第6章 重文·節の並列 [6] Kapitel Satzverbindungen: Nebenordnung v~ 第7章 副文·節の従属 [7] Kapitel Satzgefüge: Unterordnung von Teils~ 第8章 テキスト [8 Kanitel Text]

![](_page_32_Picture_3.jpeg)

## <mark>●3 調べたい項目をタッチする</mark><br>●●●●●・ここでは「第 5 章 単語のグループ [5. Kapitel Wortgruppen]」を選んでいきます。

#### ● 口が覚えるドイツ語 冠詞を伴った名詞Das Wissen muss ein Können werden. 形容詞+名詞/分詞+名詞eine kurze Pause / selbst gebackene Kekse 前置詞的付加語を伴う名詞のグループdas Wichtigste in der Musik 付加語として名詞を伴う名詞のグループein Teil unserer Kultur 同格語を伴う名詞のグループFreitag. der 13. 付加語文を伴う名詞のグループdas Land, wo die Zitronen blühen 代名詞のグループetwas ganz Tolles 前置詞に導かれる単語のグループin einer anderen Welt 複合的な単語のグループHerzlichen Glückwunsch zum Geburtstag!

- **4 調べたい項目をタッチする** • ここでは「代名詞のグループ etwas ganz Tolles」 を選んでいきます。
	- 画面下部に音声プレーヤーが表示されます。音声速 度やリピート方法などを設定できます。詳しくは、電 子辞書本体の取扱説明書(詳細)をご覧ください。

![](_page_33_Picture_4.jpeg)

#### **5 聞きたいトラックをタッチする**

- •選んだトラックが再生されます。
- 再生中に「戻る」を押すと、 一時停止させることができ ます。一時停止中に「戻る」を押すと、リスト画面に戻 ります。
- M M をタッチすると、トラックを切り替えることができ ます。

![](_page_34_Picture_5.jpeg)

## <span id="page-35-0"></span>ドイツ語の会話を目次から調べる

![](_page_35_Figure_1.jpeg)

![](_page_35_Picture_2.jpeg)

![](_page_35_Picture_30.jpeg)

![](_page_36_Figure_0.jpeg)

<mark>●)</mark> 調**べたい項目をタッチする**<br>●● ・ここでは「第1章 プロソディ[1. Kapitel Prosodie]」 を選んでいきます。

![](_page_36_Picture_81.jpeg)

![](_page_36_Picture_4.jpeg)

## **4 調べたい項目をタッチする**

- • ここでは「音節 ( シラブル )Lang-sam-keit」を選ん でいきます。
- ● がある項目は発音を聞くことができます。詳しく は、電子辞書本体の取扱説明書(詳細)の「音声を 聞く」をご覧ください。

```
● 口が覚えるドイツ語
音節(シラブル)Lang-sam-keit
「ヒント]
 ①~⑩:太字は短母音、下線は長母音または二重母音を表す。
\ket{\phi} nTag und Nacht
¶ 昼と夜
<sup>(b)</sup> PFrau-en und Män-ner, Fri-sur und Ge-sicht
¶女性と男性、ヘアスタイルと顔
Stern-zei-chen, Ge-burts-tag, Me-lo-die
¶星座. 誕生日. メロディ
Son-nen-auf-gang, A-tom-kraft-werk, Eu-ro-pä-er,
```
## <span id="page-37-0"></span>アフターサービス窓口について

#### 製品の機能・操作・購入先に関するお問い合わせ

お客様相談窓口

![](_page_37_Picture_3.jpeg)

## 0570-088977

全国一律料金でご利用いただけます。 <https://casio.jp/support/contact/before/>

PHS・IP 電話・公衆電話からは 03-5334-4948 受付時間 月曜日~土曜日 AM9:00 ~ PM5:30 (日・祝日・弊社指定休業日は除く)

#### ホームページによる情報の提供について

製品の Q&A、製品・修理のお役立ち情報、各種サポート情報、機能・ 操作や修理のお問い合わせに関する情報をホームページで提供しており ます。

カシオホームページ [https://casio.jp か](https://casio.jp)ら「お客様サポート」のページ をご参照ください。

カシオ製品の修理サービスに関する業務はカシオテクノ株式会社が担当いたします。 ・電話番号などは変更になることがあります。あらかじめご了承ください。

![](_page_38_Picture_0.jpeg)

#### カシオ計算機株式会社

〒151-8543 東京都渋谷区本町1-6-2